We are here to help you get the most out of your benefits. Log in. It's so easy! Register at **floridablue.com.** With your personalized member account—ID cards, benefits, claims and more—are all at your fingertips! Simply log in at **floridablue.com** or the Florida Blue mobile app.

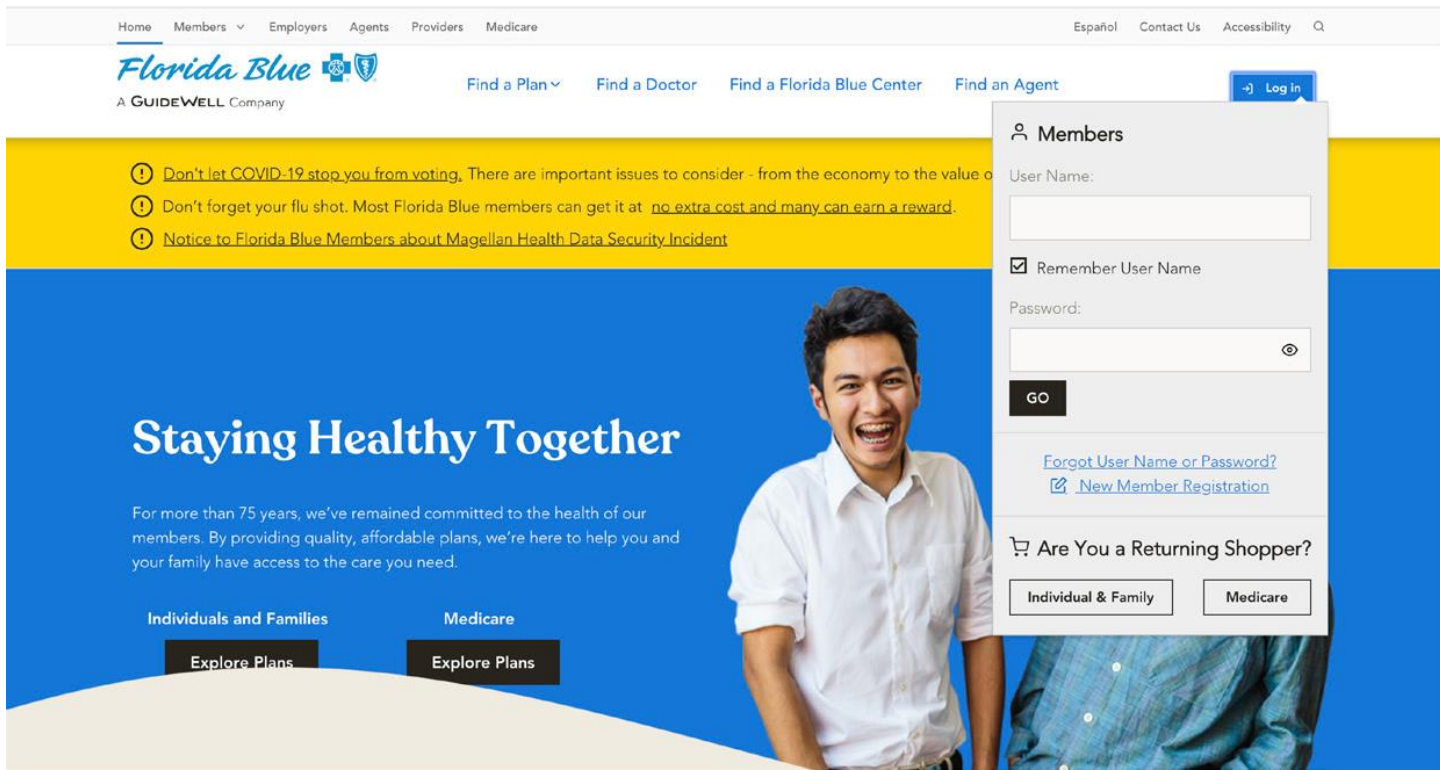

To register:

Click **Log in**, then **New Member Registration**. If you have trouble logging in, call 800-352-2583 for help.

New Member Registration Steps:

**To get started**, click on **Manage my plan**.

**Step 1:** Fill in your personal information and click **Continue**.

**Step 2:** Enter your email address and click **Continue**. Check your email for a confirmation code.

**Step 3:** Once you have the confirmation code from your email, enter the code and click **Continue**.

**Step 4:** Choose a **User Name** and **Password**. The **Password** must be typed in twice for security purposes. If you'd like to receive communications electronically, click the **Yes** box and then click **Continue**.

**Step 5:** Create three different security questions and type an answer below each. Click **Continue**.

*Note: The security questions will be used if you forget your User Name or Password.*

**Step 6:** Success! Click Go to log in to your account and start exploring.